### Instruction manual

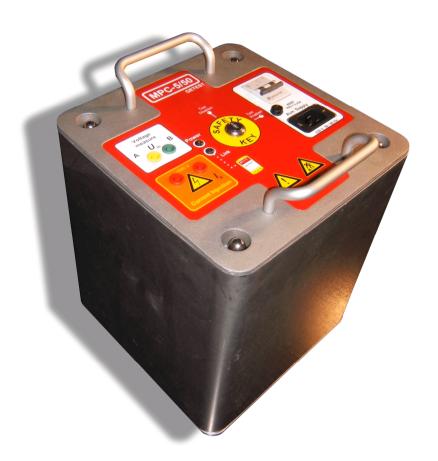

# Getest

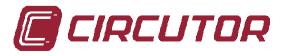

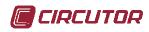

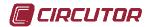

## **Features**

- Step and contact meter, based on injection of current during 1 mains cycle
- Supply up to 50A to a 12Ohms load. Maximum voltage of 600VAC
- Maximum power equivalent to 30KVA, weighting only 45kg
- Remote controlled with bluetooth link. Software can be easily upgraded and customized. Can be controlled using almost any Windows based device. PDAs are recommended
- Data storage, easy to transfer to PC.
- The use of a Windows based device to control the MPC allows to use all the power of Windows software, and to avoid carrying other tools, like calculators, notepads...
- Works on 50 and 60Hz networks
- Detects non-resistive grounds, and self-adjust to measure properly
- Measures step voltage, contact voltage and ground resistance
- Up to 10mV accuracy true RMS volt meter. Auto-scale, up to 700V AC
- Up to 10mA accuracy true RMS current meter. Auto-scale, up to 100A AC
- Several safety protections makes almost impossible to cause damage to persons
- Short-circuit protected outputs (25VAC output, limited to 35A)

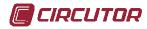

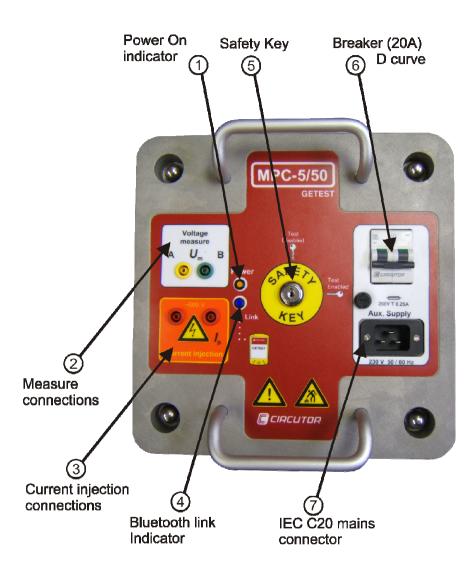

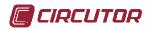

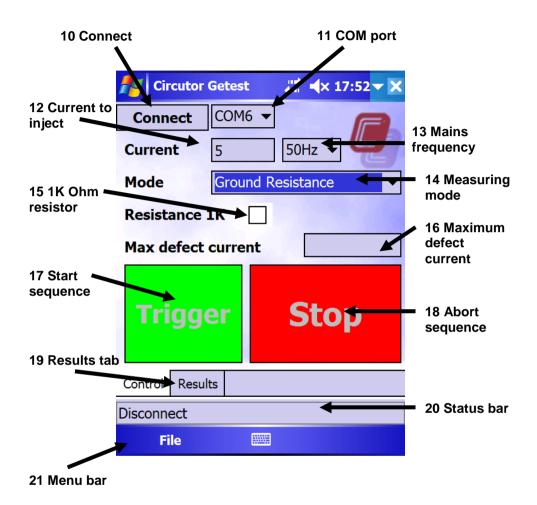

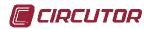

| Circutor Getest | # <b>4</b> × 18:08 <b>▼ X</b> |                        |
|-----------------|-------------------------------|------------------------|
| Erratic Volt    |                               |                        |
| V 0º            |                               |                        |
| I 0º            |                               |                        |
| V 180°          |                               |                        |
| I 180°          |                               |                        |
| V Step          |                               |                        |
| V Contact       | )isplay data                  |                        |
| R Ground        | Save                          | 30 Save<br>data button |
| Control Results |                               |                        |
| Disconnect      |                               |                        |
| File            |                               |                        |

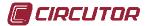

# **Safety**

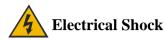

This device may generate voltages that may be harmful to the body or cause death. Several protections are included in the device, reducing the risk of electroshock to a minimum, but basic safety precautions must be taken.

Ensure that nobody is inside the area of influence of the injection of current, and that nobody is handling the wires before starting the current injection sequence.

In the case of initiating the sequence (pressing "START" button in the PDA device), sequence can be aborted at any moment:

- by pressing the "STOP" button
- by moving the safety key to the "Disabled" position
- by breaking the Bluetooth link (either removing the PDA battery or any other possible way)
- by switching off the circuit breaker

Safety key and circuit breaker are not hardware/software dependant, as they act directly on the mains supply (breaker) or the current output (safety key), so even in case of an highly improbable software/hardware failure, those ones will avoid the current injection.

If sequence is not aborted, MPC device will perform a first 25V trigger. If resistance found is bigger than 120 Ohms, a message will appear on the PDA screen warning the user, and asking whether to continue or not. Taking into account that body resistance in normal conditions is about 1Kohm, this warning is a basic protection feature.

In case of continuing the sequence, new MPC will only apply current during 20ms. As per IEC 60479-1, this voltage shouldn't cause ventricular fibrillation, even under water wet conditions, while touching the conductive parts with the palms of the hands, but medical assistance may be required.

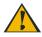

Remember that this device may generate lethal voltages. Operator safety protections are required.

In case of risk or device malfunction, do not doubt to abort the triggering sequence.

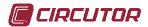

# Heavy weight

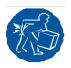

Weight of the device is 45kg. This weight may be harmful to the body if not lifted by trained persons, or if lifted improperly. Device have 2 ergonomic handles, and the recommendation is to be carried by 2 persons.

As well, the device includes 2 electrodes. These electrodes weight 25kg each one. This weight may harm the person if not carried and lifted with care and by untrained people.

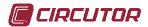

# **Operation instructions**

- 1.- Plug measure connections (2) and current connections (3) depending on the measure that is going to be performed.
- 2.- Plug the mains connector (7) to the MPC and to the mains outlet. Device is designed for AC 230V 50Hz/60Hz. Please ensure that the voltage is correct before plugging the mains connector. In case of overvoltage, a F250mA fuse will protect the device.

#### Note:

Plug the device to a line or generator able to supply the required power:

Power required > 600V x current to inject

Recommended power line circuit breaker  $I_n$  should be, at least, 50A curve B, 30A curve C, or 16A curve D, as per EN60898. In case of using lower capacity circuit breakers, MPC won't be able to supply the maximun power.

Wiring cross-section and length may limit the maximun capacity of the MPC. Even when the MPC, due to its current injection system, does not need high current capacity wiring and connectors, we do recommend to use the bigger cross-section possible, in order to minimize voltage losses that will affect the MPC maximun capacity. As an example, we show the maximun earth resistance we can inject 5A, 10A, 25A and 50A, depending on the supply cord used:

| Wiring                     | R máx 5A | R máx 10A  | R máx 25A | R máx 50A |
|----------------------------|----------|------------|-----------|-----------|
| 3x1.5mm <sup>2</sup> , 2m  | 120Ω     | 60Ω        | 24Ω       | 12Ω       |
| 3x1.5mm <sup>2</sup> , 25m | 120Ω     | 58Ω        | 20,5Ω     | 8,5Ω      |
| 3x1.5mm <sup>2</sup> , 50m | 116Ω     | 54Ω        | 17Ω       | 4,5Ω      |
| 3x2.5mm <sup>2</sup> , 2m  | 120Ω     | 60Ω        | 24Ω       | 12Ω       |
| 3x2.5mm <sup>2</sup> , 25m | 120Ω     | $60\Omega$ | 22,5Ω     | 10Ω       |
| 3x2.5mm <sup>2</sup> , 50m | 119Ω     | 57Ω        | 20Ω       | 7,5Ω      |

If using a rolled extension cord, it is mandatory to extend it completely before performing the test. It is recommended to use the maximun cross-section possible, and the minimun cable length.

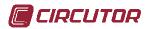

3.- Switch on the circuit breaker (6). The red led will light.

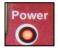

4.- Turn the safety key to the "ENABLED" position. The device is ready.

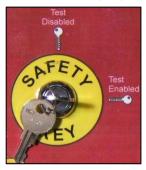

- 5.- Load the MPC software in the PDA. Select the language
- 6.- Select the bluetooth serial port (10) and click "Connect"(11) (usually, COM6). The status bar(20) will show "connecting" and "ready" when connected. If after a couple of second, the text "Disconnected" appears on the status bar, it will indicate a problem in the bluetooth link. A recommendation is to soft-reset (push with the

PDA stylus the reset button) the PDA. If the problem persists, switch off and on the MPC circuit breaker, and try again. Link is checked every second, in case of link failure, software will return to the disconnected state, and MPC will stop doing actions. MPC link led will light while PDA is connected to the MPC.

7.- Type the current in (12) and select the measure to be performed (14), depending on the connections done in step 1. Current required depends on country legislation. Usually, you have to inject 1% of maximun installation current, and, at least, 5A for distribution transformer station, and 50A for substations and power plants

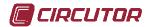

8.- Type the Maximum Defect Current (16) in order to calculate the step and contact voltage. Select to measure with a 1K resistor (15), if required. Step and contact voltages are calculated using this formula:

If erratic voltage is lower than 10% of injected voltage

$$V = \frac{V0^{\circ} \times I_{\text{max defectcurent}}}{I0^{\circ}}$$

If erratic voltage is higher than 10% of injected voltage

$$V = \sqrt{\frac{V0^{\circ 2} + V180^{\circ 2}}{2} - V_{erratics}^{2}} \times \frac{I_{max defect current}}{I0^{\circ}}$$

Note: erratic voltage is automatically measured, warning the user in case of value over 50V AC

- 9.- Press "Start" to initiate the sequence. The sequence consists in:
  - a) Warning alarm
  - b) Connecting current output contactor
  - c) Measuring erratic voltage
  - d) Test at 25VAC
  - e) Apply voltage to reach required current
  - f) Increase voltage if current not reached
  - g) Apply current in 180° phase
  - h) Display results

A warning or error will appear if:

- contactor fails
- erratic voltage is over 50VAC
- output is short-circuited
- resistance found is higher than 120 Ohms
- do not have enough power for reaching requested current for the measured ground resistance
- cannot reach requested current. Possibility to interpolate results
- mains supply drops when applying the current (too high mains wiring impedance)
- 10.- Display results on "DISPLAY" tab (19)
- 11.- Results can be saved to a file, by pressing the "Save" button, or by using the pop-up menu "File" (21)

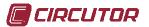

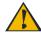

# **Connections**

## Step Voltage

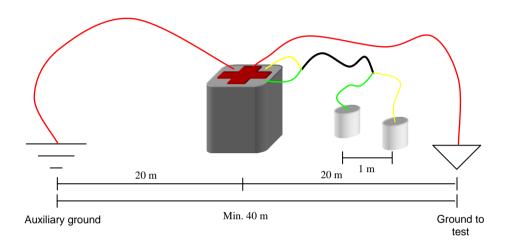

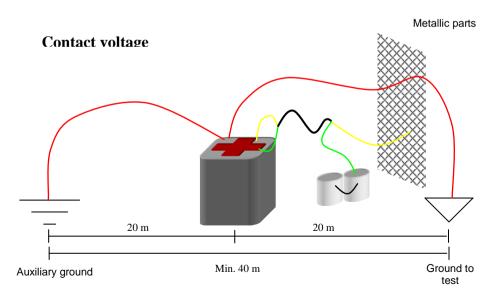

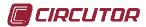

#### **Ground Resistance**

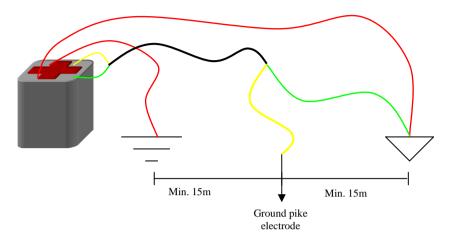

#### Note about auxiliary ground:

The auxiliary ground must be good enough for performing a proper measurement. Take into account that a bad auxiliary ground will add a resistance in series to the circuit, lowering the performance of the MPC unit, and therefore, reducing the capacity of injecting current to the ground.

Corrosion on auxiliary ground terminals are a common cause of problems.

As well, a too dry terrain will affect the auxiliary ground. Pouring water over the surroundings of the auxiliary ground or the ground pike electrode may solve the issue (safety measures should be taken to avoid shortcircuit when using/carrying water on electrical installations)

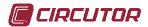

## Connecting to a PC

Using a PDA to control the MPC unit allows to store all data in the PDA memory, and transfer them to a PC for processing or reporting.

- 1.- Install Microsoft ActiveSync<sup>TM</sup>. The Software can be downloaded from Microsoft<sup>TM</sup> website. This program is the PDA connection manager.
- 2.- Connect the PDA to the PC. This connection can be done using the USB cable included, or using a Bluetooth link
- 3.- ActiveSync<sup>TM</sup> automatically detects the PDA and gives the user the option to synchronize several items (address book, e-mails, files). Pressing "Cancel" will allow only to exchange files with the PDA (but this is enough for our purpose)
- 4.- Open a file browser (like "Explorer"), and browse the "My PC" item. A "Mobile device" item should appear. This "Mobile device" item is the PDA memory, browse it, and copy the report files to the hard disk of the PC 5.- Once the file is on the PC hard disk, you are able to open it with any
- software for editing, processing or reporting.

#### Report file format:

- Report file is formatted as a CSV (comma separated values)
- All data is double-quoted
- A 2-rows header is included, with the variable name and its unit
- Data included in the report file are: measuring date, erratic voltage, voltage and current at 0° and 180°, step or contact voltage or ground resistance, set current, max. defect current, measuring mode and 1K resistance indicator

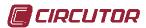

# Error and warning messages

|                | Error message                                                            | Cause                                                                                                    | Solution                                                                                                    |
|----------------|--------------------------------------------------------------------------|----------------------------------------------------------------------------------------------------|----------------------------------------------------------------------------------------------------|
| Initialization | Error:Reading cal data. Loading default data                             | Corruption on calibration data. MPC unit may be out of calibration                                                                                                    | Contact vendor, for receiving instructions for re-calibrate the instrument, if possible.                                                     |
| Ini            | Error: Languaje file not found!                                          | Corruption on language file                                                                                                    | Reinstall the PDA software                                                                                                    |
| Communications | ERROR: COM port error                                                    | An error has occurred<br>while connecting or<br>transferring data                                                                                                    | Close the application and restart the PDA and the MPC unit                                                                                   |
|                | Error: Timeout opening port                                              | Bluetooth COM port failure                                                                                                    | Close the application and restart the PDA and the MPC unit                                                                                   |
| Com            | Error: Port not opened                                                   | Bluetooth COM port is closed                                                                                                    | Close the application and restart the PDA and the MPC unit                                                                                   |
|                | Error: Invalid current value                                             | Typed value is invalid                                                                                                    | Type in a correct value                                                                                                    |
| Setup          | Error: Invalid file                                                      | File to open is invalid or corrupted                                                                                                    | Open a csv, MPC file                                                                                                    |
|                | Error: Main contactor failure.<br>Keeps deenergized. Check<br>safety key | Safety key is in<br>"disabled" position                                                                                                    | Turn the key to the "enabled" position                                                                                                    |
| Measuring      | Error: Cannot reach required current. Continue extrapolating data?       | MPC unit is not able to reach the requested current, due to an unidentified cause. If allowed, PDA will extrapolate the values to the requested current, but applying a lower value. | Plug the MPC unit to a mains socket connected to a mains line with lower impedance, or to a more powerful generator. Try to reduce the load. |
|                | Danger: Main contactor<br>failure. Keeps energized                       | This is a life-<br>threatening scenario.<br>Main contactor is<br>broken, safety<br>protection is overriden                                                                           | Contact vendor.                                                                                                    |
|                | Erratic voltages higher than 50V. Continue?                              | This is a life-<br>threatening scenario.<br>Erratic voltages flowing<br>across the ground are<br>too high. A mains phase<br>may be tied to ground                                    | Contact responsible of facility under inspection.                                                                                            |

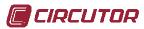

|           | Danger: loop resistance too     | This is a life-           | Check connection, ensure         |
|-----------|---------------------------------|---------------------------|----------------------------------|
|           | high, possible connection       | threatening scenario.     | nobody is on the are or          |
|           | error. Check connectons and     | Resistance found is too   | touching the                     |
|           | ensure nobody is touching the   | high, it may be caused    | connectors/electrodes/           |
|           | injection curcuit. Continue?    | by bad connections.       | auxiliary ground, remove stain   |
|           |                                 |                           | from                             |
|           |                                 |                           | connectors/electrodes/auxiliary  |
|           |                                 |                           | ground                           |
|           | Warning: Device may not         | This is a life-           | MPC will apply maximun           |
|           | have enough power for           | threatening scenario.     | power, but won't reach the       |
|           | injecting the required current. | Load resistance is too    | requested current value          |
|           | Loop resistance is too high     | high for requested        |                                  |
|           | for the required current.       | current.                  |                                  |
|           | Continue?                       |                           |                                  |
|           | Error: cannot reach required    | You have requested        | Plug the MPC unit to a mains     |
|           | current, mains voltage drops    | more power to the         | socket connected to a mains      |
|           | down. Mains supply is unable    | device than the power     | line with lower impedance, or    |
| ıı.       | to power required current. At   | that the mains line may   | to a more powerful generator     |
| Ħ         | least 20KVA are required.       | supply. Power is equal    |                                  |
| Measuring | Continue extrapolating data?    | to the ground resistance  |                                  |
| X         |                                 | by the square of the      |                                  |
|           |                                 | requested current. If     |                                  |
|           |                                 | allowed, PDA will         |                                  |
|           |                                 | extrapolate the values to |                                  |
|           |                                 | the requested current,    |                                  |
|           |                                 | but applying a lower      |                                  |
|           |                                 | value.                    |                                  |
|           | Warning: Shortcircuit found     | Measured resistance is    | Check connections. It may be     |
|           | at the output. Current limited  | lower than $0.1\Omega$    | possible that an conductive      |
|           | to 35 A. Check connections.     |                           | plane is inserted in the ground. |
|           | Warning: resistance found       | This is a life-           | Check connection, ensure         |
|           | higher than 120Ohms. Check      | threatening scenario.     | nobody is on the are or          |
|           | connections. Continue?          | Load resistance is too    | touching the                     |
|           |                                 | high.                     | connectors/electrodes/           |
|           |                                 |                           | auxiliary ground, remove stain   |
|           |                                 |                           | from                             |
|           |                                 |                           | connectors/electrodes/auxiliary  |
|           |                                 |                           | ground                           |

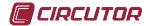

# **Specifications**

#### Mains supply

Voltage 230V+/-20% 50-60Hz

Current 15A AC

**Note:** Required low impedance in mains supply line for getting maximum performance, as up to 320A 20ms current surges may appear when requesting maximum currents. Mains supply wire section recommended 2.5mm<sup>2</sup> or bigger, in order to have a low line resistance.

Nota2: We recommend to protect the mains power line with a circuit breaker: 50A curve B, or

30A curve C, or 16A curve D, as per EN60898

#### Current injection

Max output voltage: 600VAC Max output current: 50 A. Max power: (30KVA). Minimum value limits:

 $I_{max} = \sqrt{(30000/R_{load})}$  or  $I_{max} = 600/R_{load}$ 

#### Voltage meter

Type: true RMS

Input impedance:  $10M\Omega$  or  $1K\Omega$ , selectable

Resolution:

700VAC scale – 0.5VAC resolution 280VAC scale – 0.1VAC resolution 105VAC scale – 0.1AC resolution 70VAC scale – 0.1VAC resolution 30VAC scale – 0.1VAC resolution 0.8VAC scale – 0.01VAC resolution

Max voltage: 700VAC

Scales: Auto (0.8, 30, 70, 105, 280, 700)

Accuracy: 1% reading + 2 digits

#### Current meter

Type: true RMS

Input impedance: less than  $0.1\Omega$ 

Resolution:

100AAC scale – 0.1AAC resolution 10AAC scale – 0.01AAC resolution

Max current: 100AAC Scales: Auto (10, 100)

Accuracy: 2% reading + 2 digits

#### Resistance meter

Range:  $0 - 150\Omega$ 

Accuracy: 2.5% reading + 2 digits

#### Communications

UART protocol, key protected, over Bluetooth v1.2

Class I

Tx Power: +18dBm Sensitivity: -88dBm Regulatory approvals:

FCC Part 15 Subpart C Section 15.247

ETSI EN 300 328 ETSI EN 301 489-1

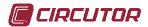

#### ETSI EN 301 489-17 EN61000-3-2, EN61000-3-3

#### EMC compliancy

Device is compliant with EU LVD 2006/95/EC and EMC 89/336/EEC directives.

Due to the nature of the device, an injection of several amps will cause some disturbance on the mains line, but EMC directive allows this disturbance in this cases, as this phenomena is inherent to the nature of the device.

As well, depending on the quality of the mains line, mains voltage may drop a 20% during 20ms, so it is recommended not to connect mains fluctuations sensitive equipment to the same mains line as the MPC unit

#### Installation category

IEC61010 CAT III 600V

#### Connections

Mains: IEC320 C19 16A

Current injection : 4mm safety banana plug CATIV 600V 32A Voltage meter: 4mm safety banana plug CATIV 600V 32A

**Nota**: Even when those connectors are specified for nominal currents up to 32A, they can handle up to 150A during 20ms, without downgrading its performance or.

#### Protections

ICP 20A, curve D EN60898 Internal fuse F250mA

#### Dimensions

Size: 28.5x28.5x34cm

Weight: 45kg. Electrodes not included

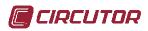

# Notes

# **CIRCUTOR S.A.**

Vial Sant Jordi s/n - 08232 -Viladecavalls (Barcelona) Spain

Tel: (+34) 93 745 29 00

Fax: (+34) 93 745 29 14

Free Manuals Download Website

http://myh66.com

http://usermanuals.us

http://www.somanuals.com

http://www.4manuals.cc

http://www.manual-lib.com

http://www.404manual.com

http://www.luxmanual.com

http://aubethermostatmanual.com

Golf course search by state

http://golfingnear.com

Email search by domain

http://emailbydomain.com

Auto manuals search

http://auto.somanuals.com

TV manuals search

http://tv.somanuals.com